# **RICHIESTA DELLE CARTOGRAFIE TRAMITE IL SERVIZIO DOCUMENT DELIVERY [NILDE](https://nilde.bo.cnr.it/)**

(Network for Inter-Library Document Exchange),

#### **ISTRUZIONI**

Per inoltrare la richiesta tramite NILDE occorre **prima registrarsi** al seguente link : **<https://nildeworld.bo.cnr.it/it/content/iniziare>**

Nel testo riservato ad utenti, insegnanti e studenti , cliccare la frase cerca la **[biblioteca](https://nildeworld.bo.cnr.it/it/content/biblioteche)**

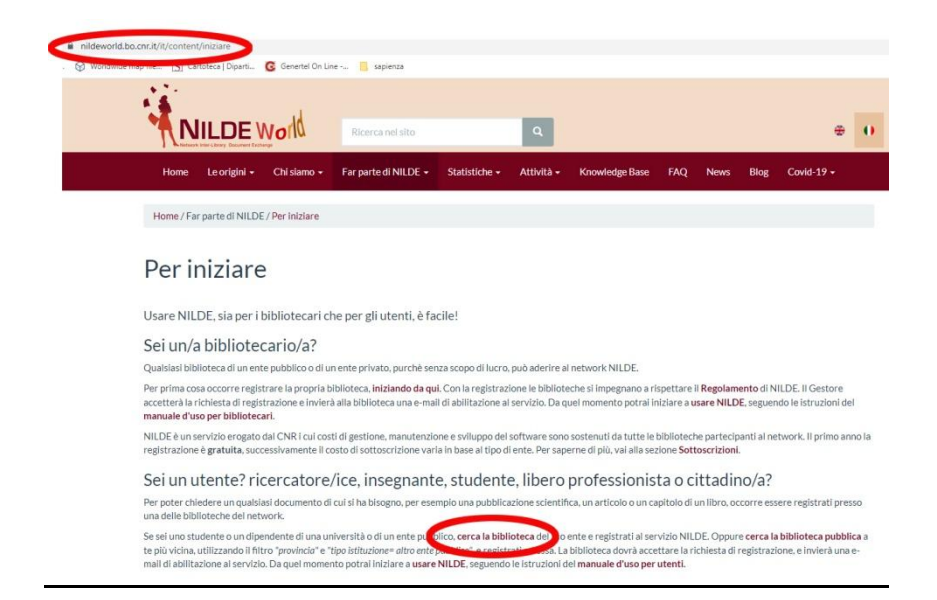

## Oppure da link [NILDE](https://nilde.bo.cnr.it/)

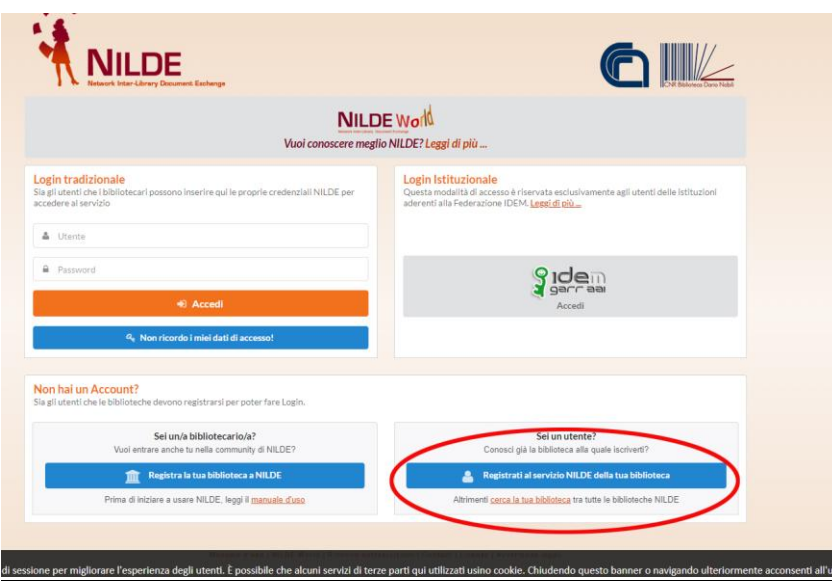

### Effettuare la ricerca della **"Biblioteca del Dipartimento Pianificazione Design Tecnologia dell'Architettura"**

(per filtrare la ricerca della struttura occorre compilare tutti i campi **"Paese", "Provincia", "Tipo istituzione" "**Università**"; "Istituzione**" "Università di ROMA LA SAPIENZA".

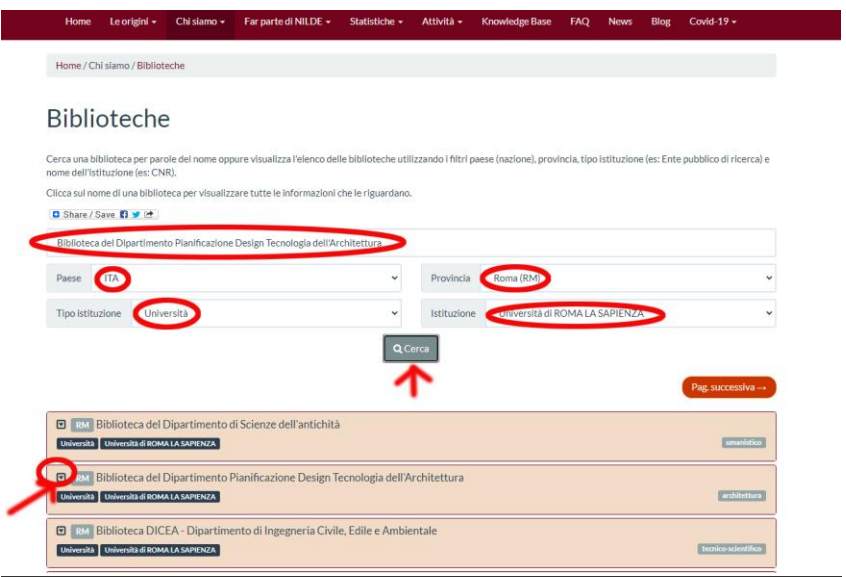

Una volta selezionata e aperta la finestra della struttura, iscriversi al servizio NILDE della Biblioteca.

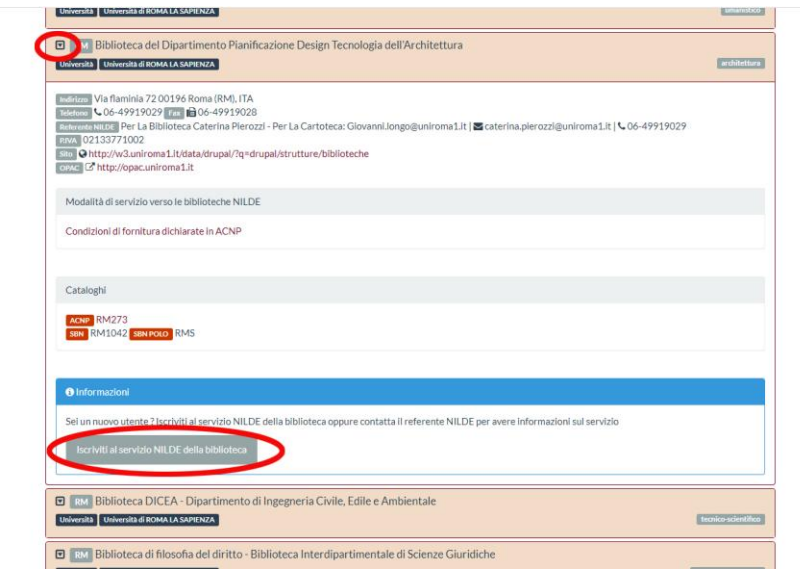

## **REGISTRAZIONE UTENTE:**

Spuntare **NO** alla richiesta di account istituzionale IDEM-GARR, compilare **username** (evitare nomi di fantasia) e **password**

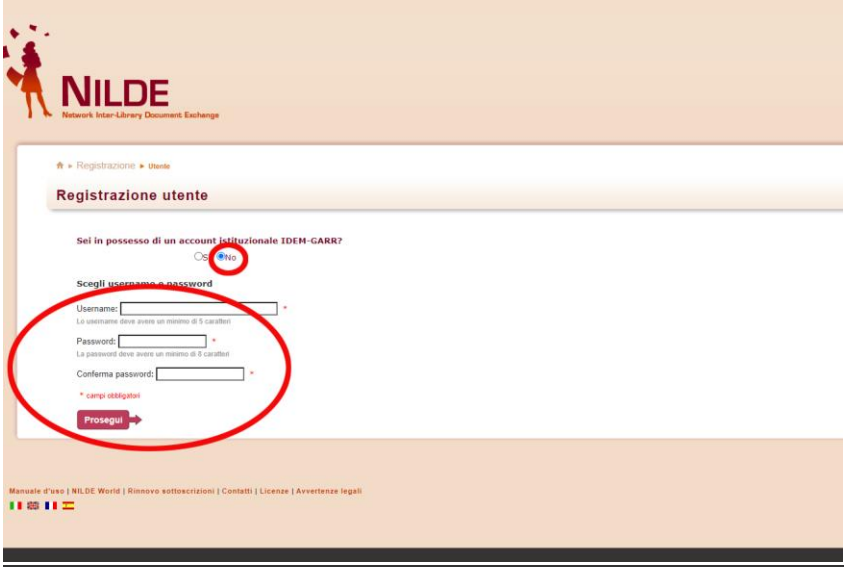

Compilare i dati necessari alla registrazione come utente semplice;

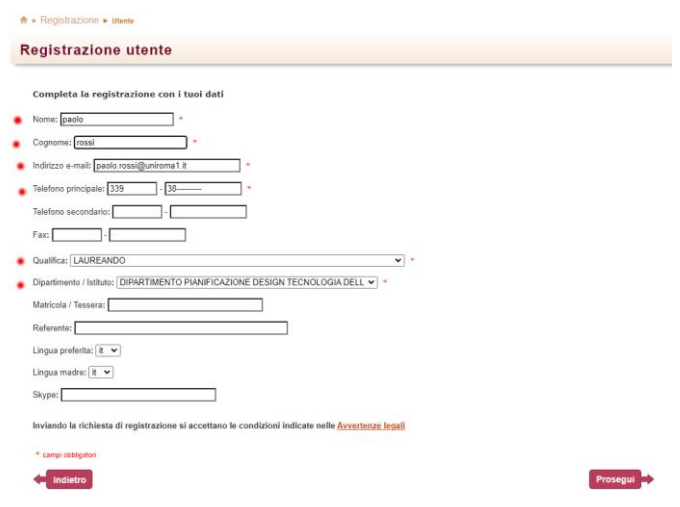

Una volta completata la registrazione attendere le mail di conferma della richiesta registrazione e della successiva **"**Autorizzazione presso: Biblioteca del Dipartimento Pianificazione Design Tecnologia dell'Architettura presso Biblioteca PDTA**.**

**-**Dopo l'autorizzazione, sarà possibile effettuare le richieste del materiale cartografico.

Si consiglia di contattare il personale della Cartoteca, [giovanni.longo@uniroma1.it,](mailto:giovanni.longo@uniroma1.it) che comunicherà, se posseduti, i titoli corretti da inserire in **[NILDE](https://nilde.bo.cnr.it/)**

In Nilde non esiste un campo specifico per la richiesta di cartografie, pertanto, procedere utilizzando la sezione **"inserisci nuovo riferimento"**-**"parte di Libro"**, compilando obbligatoriamente i campi"**titolo**, **autore** ed **anno"**.

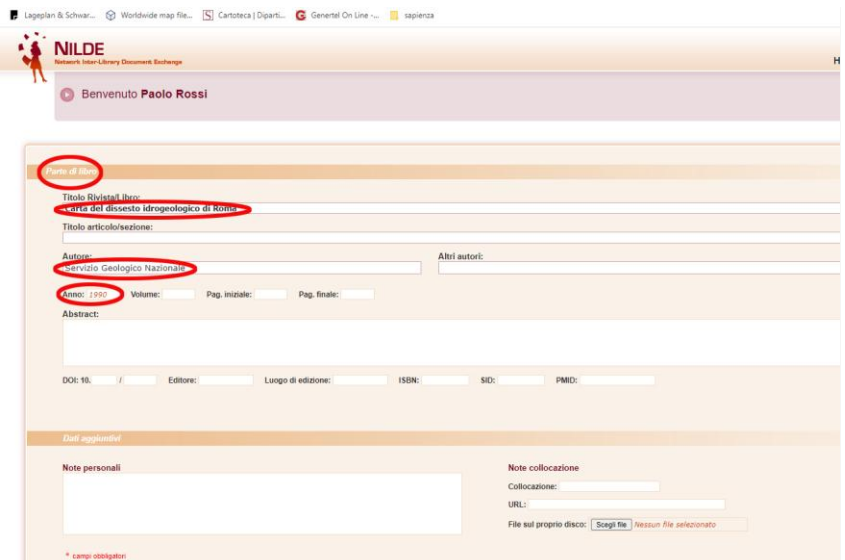

Inviare la richiesta corretta.

L'utente riceverà una Mail con **oggetto NILDE richiesta ID : nn.**